# Import Questions to Question Bank

From Ms Word to ULearn

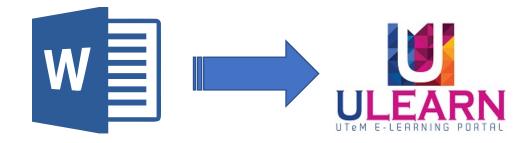

## Create Questions using Word Table

- Question can be created using provided Word template. The following is sample for Multiple Choice question with image.
- The text SAMPLE QUIZ is represent Category
- The original Picture file must be in PNG format.
- Right answer is graded as 100 and wrong answer is 0
- Make sure no empty space between questions (table).
- Word document must be saved as .docx format

#### **BITS 2513 Internet Technology**

SAMPLE QUIZ

Multiple Choice

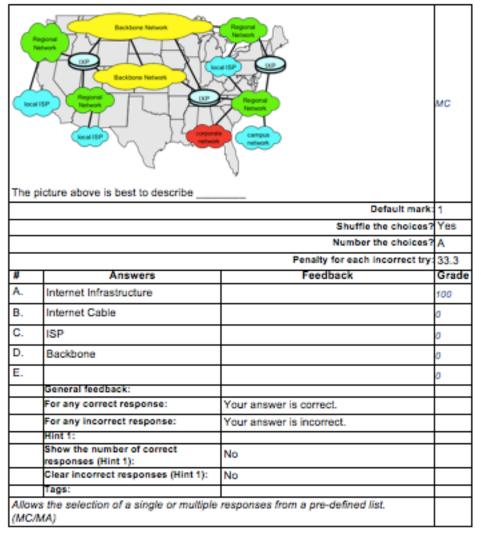

#### Question 01 (TF)

| 25 x 2 | 2 = 50                            |               | TF    |
|--------|-----------------------------------|---------------|-------|
|        |                                   | Default mark: |       |
|        | Answers                           | Feedback      | Grade |
|        | True                              |               | 100   |
|        | False                             |               | 0     |
|        | General feedback:                 |               |       |
|        | Tags:                             |               |       |
| Set g  | rade '100' to the correct answer. |               |       |

#### Question 02 (MC)

| 25 – 2                          | =                                                 |                           | мс    |  |  |
|---------------------------------|---------------------------------------------------|---------------------------|-------|--|--|
|                                 |                                                   | Default mark:             | 1     |  |  |
| Shuffle the choices?            |                                                   |                           |       |  |  |
| Number the choices?             |                                                   |                           |       |  |  |
| Penalty for each incorrect try: |                                                   |                           |       |  |  |
| #                               | Answers                                           | Feedback                  | Grade |  |  |
| Α.                              | 23                                                |                           | 100   |  |  |
| в.                              | 20                                                |                           | 0     |  |  |
| C.                              | 25                                                |                           | 0     |  |  |
| D.                              | 21                                                |                           | 0     |  |  |
| Ε.                              |                                                   |                           | 0     |  |  |
|                                 | General feedback:                                 |                           |       |  |  |
|                                 | For any correct response:                         | Your answer is correct.   |       |  |  |
|                                 | For any incorrect response:                       | Your answer is incorrect. |       |  |  |
|                                 | Hint 1:                                           |                           |       |  |  |
|                                 | Show the number of correct<br>responses (Hint 1): | No                        |       |  |  |
|                                 | Clear incorrect responses (Hint 1):               | No                        |       |  |  |
|                                 | Tags:                                             |                           |       |  |  |

### The following are sample questions for **Multiple Choice** and **True/False**

### Import questions

On the course home page, in the Settings block, select **Course administration** > **Question bank** > **Import**.

| <ul> <li>Course administration</li> </ul> |  |  |
|-------------------------------------------|--|--|
| 🥕 Turn editing off                        |  |  |
| 🇱 Edit settings                           |  |  |
| Course completion                         |  |  |
| Users                                     |  |  |
| Unenrol me from DEMOXXX                   |  |  |
| <b>T</b> Filters                          |  |  |
| Reports                                   |  |  |
| <b>Grades</b>                             |  |  |
| 🏶 Gradebook setup                         |  |  |
| Badges                                    |  |  |
| 🏦 Backup                                  |  |  |
| 🛃 Restore                                 |  |  |
| 🛃 Import                                  |  |  |
| Publish                                   |  |  |
| Reset                                     |  |  |
| Question bank                             |  |  |
| Questions                                 |  |  |
| Categories                                |  |  |
| = Import                                  |  |  |
| = Export                                  |  |  |
|                                           |  |  |

### Import questions from file 🗇

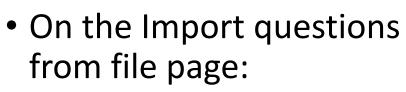

- Select the File format. E.g. choose Microsoft Word 2010 table format (wordtable) for .docx file
- Complete the General fields as desired.
- Choose a file to import.
- Click Import.

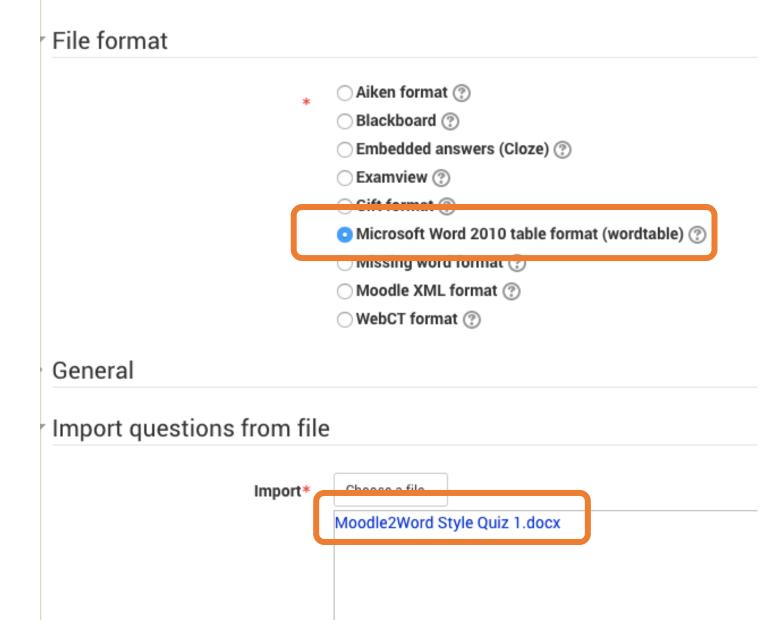

- The result if import **Successful**
- Click Continue

| Importing 6 questions from file                                            |              |
|----------------------------------------------------------------------------|--------------|
| <ol> <li>The picture above is best to describe</li> </ol>                  |              |
| <ol><li>What did the people, who first used the Internet, want t</li></ol> | o do online? |
| <ol><li>When was the word "Internet" first used</li></ol>                  |              |
| 4. The URL                                                                 |              |
| 5. What do you need to access the World Wide Web?                          |              |
| 6. The Internet is really a combination of                                 |              |
|                                                                            | Continue     |

voing quantiona from import file

 Questions are saved in Question
 Bank in Category
 Sample Quiz (this category is based on what user set in Word file)

#### Question bank Select a category: sample quiz (6) Show question text in the question list Search options 👻 Also show questions from subcategories Also show old questions Create a new question ... Created by Last modified by Question First name / Surname / Date First name / Surname / Date ✿ <sup>C</sup>□ Q × Zurina 19 August 2017, 8:21 PM Zurina 🗆 🚦 Multiple Choice 19 August 2017, 8:21 PM Backbone Network Backbone Netwo The picture above is best to describe Zurina 19 August 2017, 8:21 PM Zurina □ 📃 Multiple Choice ¢€nQ. 19 August 2017, 8:21 PM What did the people, who first used the Internet, want to do online? ☆ C a Q X Zurina 19 August 2017, 8:21 PM Zurina 🗆 🚦 Multiple Choice 19 August 2017, 8:21 PM